# WATER-I.D.

# WATER-I.D.

WATER TESTING EQUIPMENT  $\bullet \bullet$ 

### PRIMELAB 2.0 The Ultimate Photometer

## QUICK START

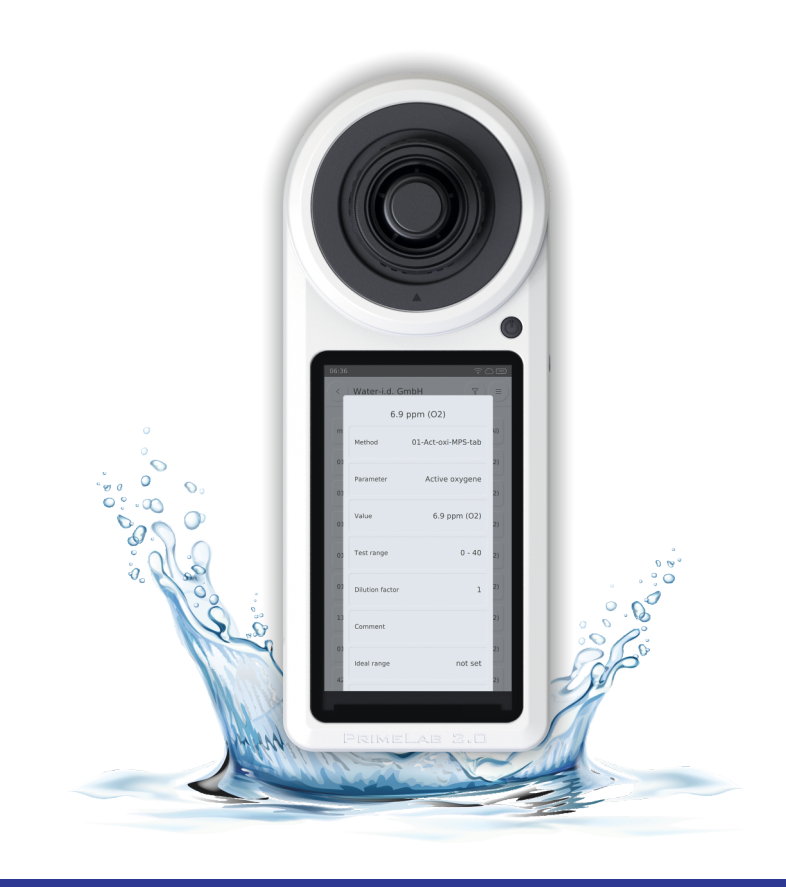

### WATER TESTING EQUIPMENT  $\bullet \bullet \bullet$

#### Headquarter And Production

**Water-i.d.® GmbH** Daimlerstr. 20 76344 Eggenstein Germany Tel. +49 (0) 721 - 78 20 29 0 Fax. +49 (0) 721 - 78 20 29 11 www.water-id.com info@water-id.com

#### **Water-i.d.® UK**

Unit 1, Gilchrist Thomas Industrial Estate Blaenavon, Pontypool, Torfaen NP4 9RL Great Britain / UK www.water-id.com uk@water-id.com

#### **Water-i.d.**<sup>®</sup> International FZC

Q1/08-31C SAIF Zone Airport Road, Sharjah UAE (United Arab Emirates) Tel. +971 (0) 50 500 7081 www.water-id.com UAE@water-id.com

#### **Water-i.d.® India Pvt. Ltd.**

ANM House, Plot No. A-141 Road No. 23, Wagle Industrial Area Thane (W) 400604 Indien Tel. +91 (0) 22 - 66 14 15 15 Fax +91 (0) 22 - 66 68 16 00 www.water-id.in info@water-id.in

#### **Water-i.d.® USA**

458 Elizabeth Ave., Suite #5117 Somerset, NJ 08873 United States (USA) Tel. (732) 884-5426 Fax (732) 884-5430 www.water-id.com USA@water-id.com

#### **Water-i.d. Russia LLC ®**

Borisovskaya Str., build. 9, office 14a Moscow, Russian Federation  $Tel: +79099223288$ www.water-id.ru **German Water** info@water-id.ru

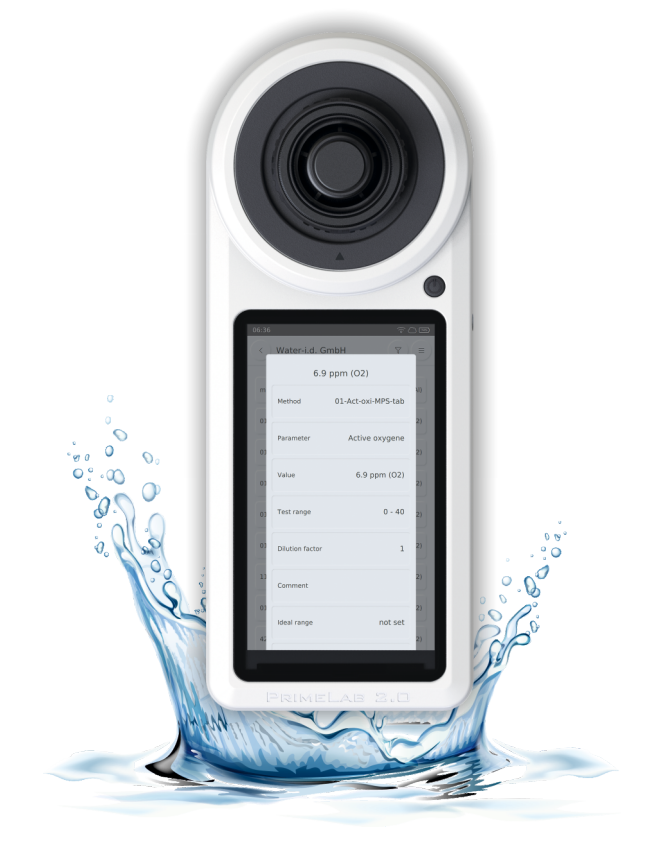

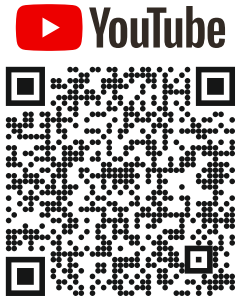

WATER TESTING EQUIPMENT MADE IN GERMANY

Member of

Partnership

WATER TESTING EQUIPMENT MADE IN GERMANY

DE Wichtig: Bitte Adapter, falls noch nicht eingesetzt, gemäß der Kurzanleitung einsetzen. Ein zusätzliches Anleitungsvideo finden Sie auf unserem Youtube-Kanal "PrimeLab 2.0". Bei aktivierter Cloud erfolgt die Datensynchronisation vollkommen automatisch, sobald das Gerät eine Internetverbindung hat. Es muss kein manueller Datenexport angestoßen werden.

GB Important: Please insert adapter, if not already inserted, according<br>to the quick start quide. You can find an additional instruction video can be to the quick start guide. You can find an additional instruction video can be found on our Youtube channel "PrimeLab 2.0". With activated, the data synchronization takes place completely automatically as soon as the device has an internet connection. There no manual data export needs to be triggered.

FR Important : Veuillez insérer l'adaptateur, s'il n'est pas déjà inséré, Veuillez insérer l'adaptateur conformément au guide de démarrage rapide. Vous trouverez une vidéo d'instruction supplémentaire sur notre chaîne Youtube "PrimeLab 2.0". Si le cloud est activé, la synchronisation des données est entièrement automatique dès que l'appareil dispose d'une connexion internet. Il n'est pas nécessaire de déclencher une exportation manuelle des données.

ES Importante: Por favor, inserte el adaptador, si no está ya insertado, de acuerdo con la guía de inicio rápido Puede encontrar un vídeo de instrucciones adicional en nuestro canal de Youtube "PrimeLab 2.0". Si la nube está activada, la sincronización de datos es completamente automática en cuanto el dispositivo tiene conexión a Internet. No es necesario activar una exportación manual de datos.

IT Importante: Si prega di inserire l'adattatore, se non è già inserito, secondo la guida rapida Un ulteriore video di istruzioni può essere trovato sul nostro canale Youtube "PrimeLab 2.0". Se il cloud è attivato, la sincronizzazione dei dati è completamente automatica non appena il dispositivo ha una connessione internet. Non c'è bisogno di attivare un'esportazione manuale dei dati.

CN 重要提示:如果尚未插入适配器,请根据快速启动指南插入。另外的说明视频可 以在我们的Youtube频道 "PrimeLab 2.0 "上找到。如果云计算被激活,只要设备有互联网连 接,数据同步就完全自动进行。不需要触发手动数据输出。

RU Важно: Пожалуйста, вставьте адаптер, если он еще не вставлен, в соответствии с руководством по быстрому запуску Дополнительное видео с инструкциями можно найти на нашем канале Youtube "PrimeLab 2.0". Если облако активировано, синхронизация данных происходит полностью автоматически, как только устройство подключается к Интернету. Нет необходимости запускать ручной экспорт данных.

NL Belangrijk: Plaats de adapter, indien nog niet geplaatst, volgens de snelstartgids Een extra instructievideo is te vinden op ons Youtube-kanaal "PrimeLab 2.0". Als de cloud is geactiveerd, gebeurt de gegevenssynchronisatie volledig automatisch zodra het toestel een internetverbinding heeft. Het is niet nodig een handmatige gegevensexport uit te voeren.

### Quick start:

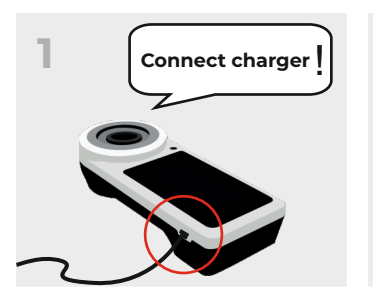

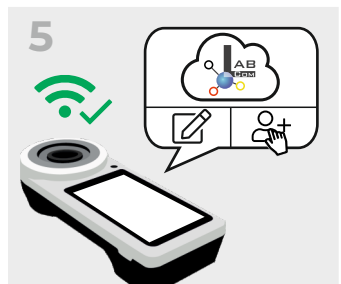

 $\frac{-1}{x}$ 

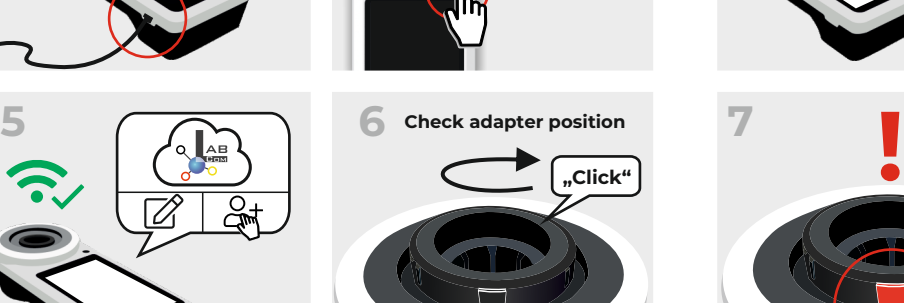

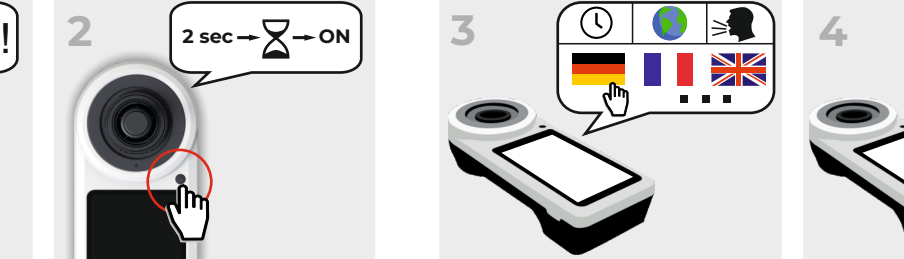

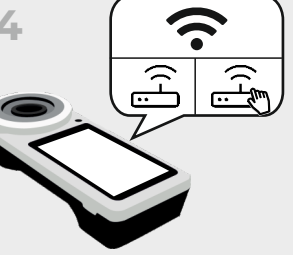

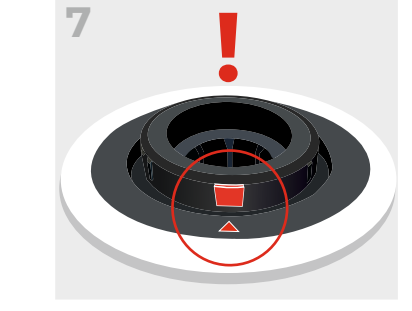

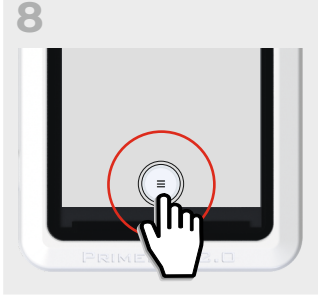

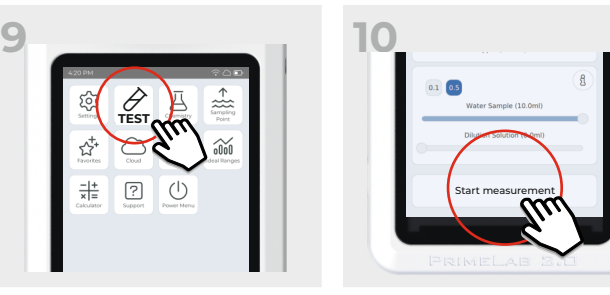

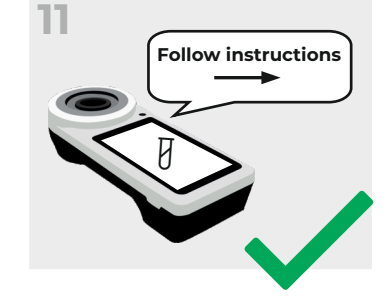

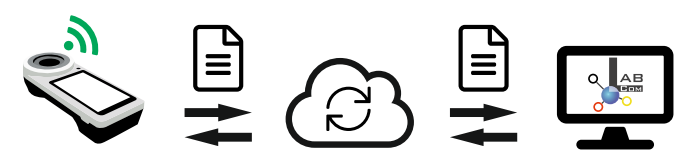

**Always automatic data synchronization while online!**